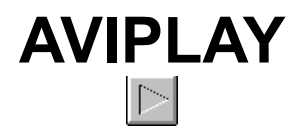

#### Video Player for Windows

# by Steve Clark

### **General Information**

This program was written to allow for simple playing of Video for Windows files which have an extension of AVI. It plays a video file, then exits. You must have the MicroSoft multimedia video extensions for Windows installed before you can use *AVIPLAY*. The necessary files are located on CompuServe and were distributed with the January, 1993 issue of the *Nautilus* CD-ROM magazine.

#### **Installation**

To install *AVIPLAY*, copy the file **AVIPLAY.EXE** into your **C:\WINDOWS** directory or some other directory in your path, then set the file associations in **WIN.INI** as follows:

avi=aviplay.exe ^.avi

You can do this the old fashioned way by editing the [extensions] section of **WIN.INI** directly, or you can use the ASSOCIATE option in the FILE menu of the Windows File Manager. Alternately, you can create a Program Manager Program Item with **aviplay.exe** and the file name as the command line; when you double-click the Program Item icon the video will play. Also, you must have the Visual Basic file **VBRUN100.DLL** in your **\WINDOWS** directory.

You can create a startup video like a startup-sound by putting such a Program Item in the Startup Group. (The shuttle launch video is my personal favorite.)

## **Program Notes**

AVIPLAY was written in Microsoft Visual Basic version 1.0 and uses the MCIplay extensions. The source is included for anyone who wishes to experiment. It consists of a single form which is set to invisible and is never seen. The real code is in the Form Load and General sections; refer to the code for details. This program has not been extensively tested, but is simple enough that it should work on most PCs capable of running Windows 3.1.

**Steve Clark** January 5, 1993 CompuServe: 73135,1204 BIX: sclark